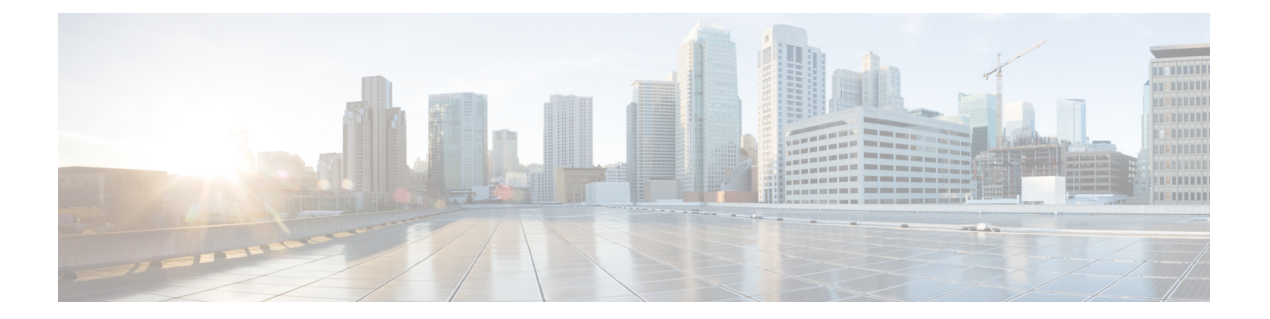

# **MVPN** の設定

この章には、マルチキャスト仮想プライベートネットワーク(MVPN)の構成方法に関する情 報が含まれています。

- MVPN について (1ページ)
- BGP アドバタイズメント方式 MVPN サポート (5 ページ)
- MVPN の前提条件 (5 ページ)
- MVPN に関する注意事項と制限事項 (6 ページ)
- MVPN のデフォルト設定 (7 ページ)
- MVPN の設定 (7ページ)
- MVPN の設定例 (16ページ)

# **MVPN** について

マルチキャスト仮想プライベートネットワーク(MVPN)機能を使用すると、レイヤー3VPN を介したマルチキャスト接続をサポートできます。IPマルチキャストは、ビデオ、音声、およ びデータを VPN ネットワーク コアにストリーミングするために使用します。

従来、ポイントツーポイント トンネルはエンタープライズまたはサービス プロバイダー ネッ トワークに接続する唯一の方法でした。このようなトンネル ネットワークは、スケーラビリ ティの問題が発生しますが、IP マルチキャスト トラフィックを仮想プライベート ネットワー ク(VPN)に通過させる唯一の方法でした。レイヤ 3 VPN はユニキャスト トラフィック接続 のみをサポートするため、レイヤ 3 VPN を展開することによって、オペレーターは、レイヤ 3 VPN のカスタマーにユニキャスト接続とマルチキャスト接続の両方を提供できます。

MVPN を使用すると、MPLS 環境でマルチキャスト トラフィックを設定し、サポートできま す。MVPN は、仮想ルーティングおよび転送(VRF)インスタンスごとにマルチキャスト パ ケットのルーティングと転送をサポートし、また、エンタープライズまたはサービスプロバイ ダーのバックボーン全体にわたって VPN マルチキャスト パケットを転送するためのメカニズ ムも提供します。IP マルチキャストは、ビデオ、音声、およびデータを VPN ネットワーク コ アにストリーミングするために使用します。

VPNは、インターネットサービスプロバイダー(ISP)のような共有インフラストラクチャに ネットワークの接続性を提供します。この機能により、低い所有コストでプライベートネット ワークと同じポリシーとパフォーマンスを提供します。

MVPN により、企業はネットワーク バックボーン全体でプライベート ネットワークをトラン スペアレントに相互接続することができます。MVPNs を使用して企業ネットワークを相互接 続しても、企業ネットワークの管理方法や、企業の全体的な接続性は変更されません。

### **MPLS MVPN** のルーティング、転送、マルチキャスト ドメイン

MVPNsは、VPNルーティングおよび転送テーブルにマルチキャストルーティング情報を導入 します。プロバイダーエッジ (PE) ルータがカスタマーエッジ (CE) ルータからマルチキャ スト データまたはコントロール パケットを受信する場合は、ルータが VPN ルーティング/転 送(MVRF)の情報に基づいてデータまたはコントロール パケットを転送します。

マルチキャスト トラフィックを相互に送信できる MVRF のセットは、マルチキャスト ドメイ ンの構成要素です。たとえば、特定タイプのマルチキャストトラフィックをすべてのグローバ ルな従業員に送信するカスタマーのマルチキャストドメインは、そのエンタープライズと関連 するすべての CE ルータから構成されます。

### マルチキャスト配信ツリー

MVPN は、各マルチキャスト ドメインにスタティック デフォルト マルチキャスト配信ツリー (MDT)を確立します。デフォルトMDTは、PEルータが使用するパスを定義し、マルチキャ スト ドメインにある他のすべての PE ルータに、マルチキャスト データとコントロール メッ セージを送信します。

また、MVPN は、高帯域幅伝送用の MDT のダイナミックな作成もサポートします。データ MDTは、VPN内のフルモーションビデオなどの高帯域幅の送信元向けであり、VPNコアの最 適なトラフィック転送を確保することを目的としています。

次の例のサービス プロバイダには、San Jose、New York、Dallas にオフィスがあるマルチキャ ストカスタマーがいます。San Joseでは、一方向のマルチキャストプレゼンテーションが行わ れています。サービス プロバイダー ネットワークでは、このカスタマーと関連する 3 つすべ てのサイト、および別のエンタープライズカスタマーのHoustonサイトがサポートされます。 エンタープライズ カスタマーのデフォルト MDT は、プロバイダのルータ P1、P2、P3、およ びその関連 PE ルータから構成されています。PE4 は別のカスタマーに関連付けられているた め、デフォルト MDT の一部ではありません。次の図からは、San Jose 外では誰もマルチキャ ストに加入していないため、データがデフォルト MDT に沿って転送されていないことがわか ります。

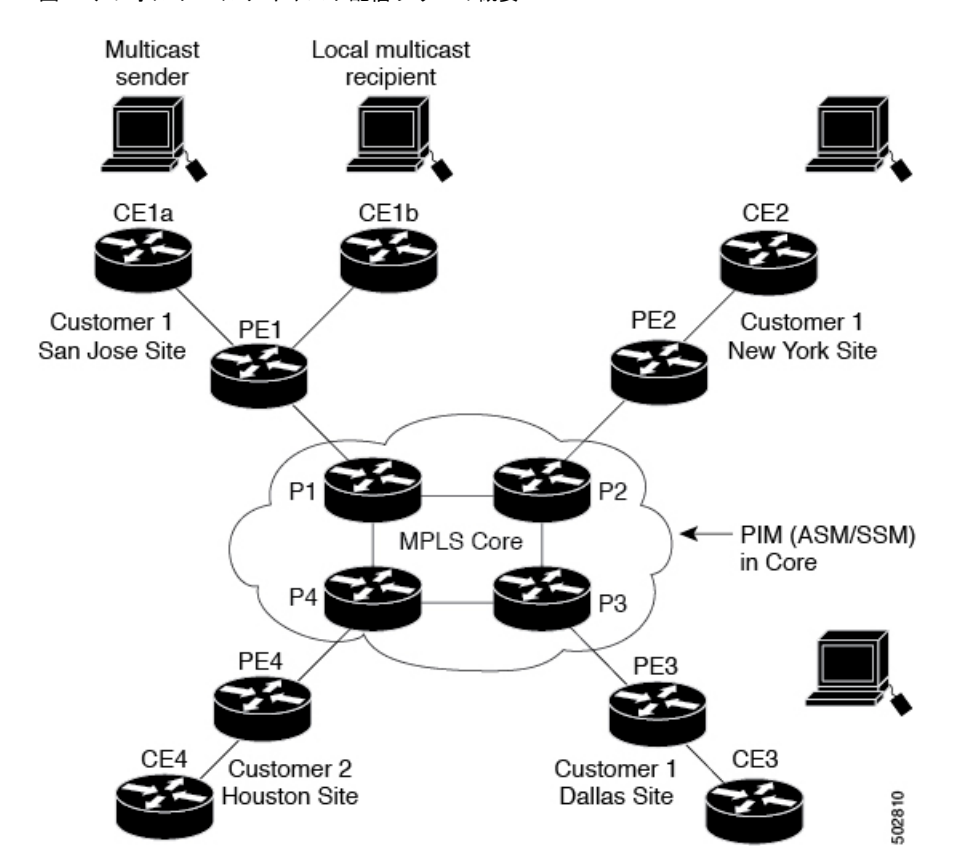

図 **<sup>1</sup> :** デフォルト マルチキャスト配信ツリーの概要

New York の従業員がマルチキャスト セッションに加入します。New York のサイトに関連付け られている PE ルータは、カスタマーのマルチキャスト ドメインのデフォルト MDT を介して 転送される加入要求を送信します。PE1は、マルチキャストセッションの送信元に関連付けら れているPEルータであり、この要求を受信します。次の図は、PEルータが、マルチキャスト 送信元(CE1a)と関連付けられた CE ルータに要求を転送することを示しています。

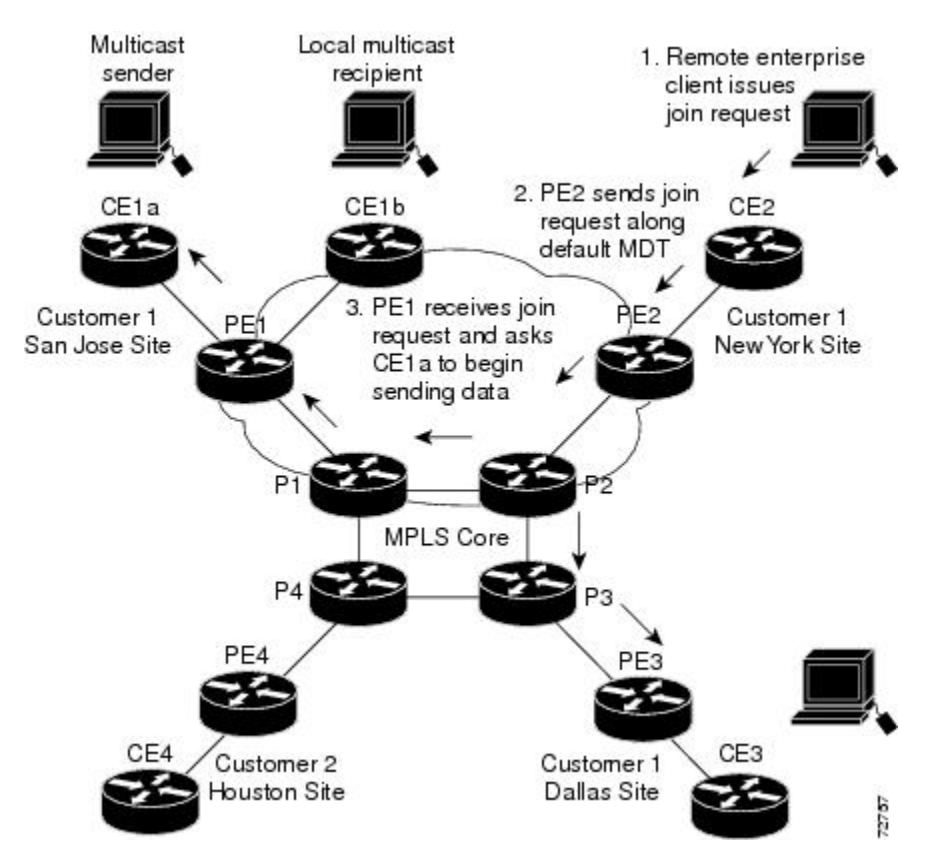

#### 図 **2 :** データ **MDT** の初期化

CEルータ (CE1a) が関連する PEルータ (PE1) ヘマルチキャスト データの送信を開始する と、PE ルータ(PE1)は、デフォルト MDT に沿ってマルチキャスト データを送信します。 PE1 はデータ MDT を作成し、データ MDT に関する情報を含むデフォルト MDT を使用して、 すべてのルータにメッセージを送信し、3秒後、データMDTを使用して、その特定のストリー ムのマルチキャスト データを送信し始めます。この送信元に関係する受信先は PE2 だけにあ るので、PE2だけがデータMDTに加入し、データMDTでトラフィックを受信します。(デー タ MDT が設定されず、デフォルト MDT のみが設定されている場合、すべてのカスタマー サ イトが不要なトラフィックを受信することになります)。PEルータは、デフォルトMDTを介 して他の PE ルータと PIM 関係を維持するとともに、直接接続された P ルータとの PIM 関係 をも維持します。

### マルチキャスト トンネル インターフェイス

マルチキャスト ドメインごとに作成される VPN ルーティング/転送(MVRF)では、ルータ は、すべての MVRF トラフィックが発信されるトンネル インターフェイスを作成する必要が あります。マルチキャスト トンネル インターフェイスは、MVRF がマルチキャスト ドメイン にアクセスするために使用するインターフェイスです。インターフェイスは、MVRFとグロー バル MVRF を接続するコンジットです。MVRF ごとに 1 つのトンネル インターフェイスが作 成されます。

## **MPLS MVPN** の利点

MVPNs の利点は、次のとおりです。

- 複数の場所に情報を動的に送信するスケーラブルなメソッドを提供します。
- 高速な情報伝送を提供します。
- 共有インフラストラクチャを介して接続性を提供します。

# **BGP** アドバタイズメント方式 **- MVPN** サポート

PIM-SM 環境ではなく PIM Source Specific Multicast (PIM-SSM) 環境でデフォルト MDT を設定 する場合は、受信側 PE は送信元 PE とデフォルト MDT に関する情報を必要とします。この情 報は、送信元 PE に(S,G)join を送信し、送信元 PE からの配信ツリーを構築するために使用 されます。ランデブーポイント (RP) は必要ありません。送信元のプロバイダーエッジ (PE) アドレスとデフォルトMDTのアドレスは、ボーダーゲートウェイプロトコル(BGP)を使用 して送信されます。

### **BGP MDT SAFI**

BGP MDT SAFI は、MVPNs に使用される BGP アドバタイズメント メソッドです。現在のリ リースでは、IPv4 のみがサポートされています。MDT SAFI の設定は次のとおりです。

- $AFI = 1$
- SAFI =  $66$

Cisco NX-OS では、BGP MDT SAFI のアップデートを使用して送信元 PE アドレスと MDT ア ドレスがPIMに渡されます。ルート記述子(RD)はRD type 0に変更されており、BGPはPIM に情報を渡す前に、MDT アップデートのための最良パスを決定します。

**address-family ipv4 mdt** コマンドを使用して、BGP ネイバーの MDT SAFI アドレス ファミリを 設定する必要があります。また、ローカル BGP の設定で MDT SAFI をサポートしていないネ イバーをイネーブルにする必要があります。MDTSAFIが導入される前、VPNv4ユニキャスト 設定からの追加の BGP 設定は、MVPNs をサポートするために必要ではありませんでした。

# **MVPN** の前提条件

MVPN の設定には、次の前提条件があります。

• ネットワークにMPLSおよびラベル配布プロトコル(LDP)を設定する必要があります。 PE ルータを含む、コア内のすべてのルータは、MPLS 転送をサポートできる必要があり ます。PE 送信元アドレスにラベル付きパスが存在しない場合、VPNv4 ルートは BGP に よってインストールされません。

• MPLS の正しいライセンスおよび MPLS で使用する他の機能をインストールすることが必 要です。

# **MVPN** に関する注意事項と制限事項

MVPN の設定に関する注意事項と制約事項は次のとおりです。

- MVPN は、Cisco NX-OS リリース 9.3(3) 以降でサポートされます。
- MVPN は、-R/-RX ライン カード(N9K-X96136YC-R ライン カードを除く)を搭載した Nexus 9500 プラットフォーム スイッチでサポートされます。
- •双方向フォワーディング検出(BFD)は、マルチキャスト トンネル インターフェイス (MTI)ではサポートされていません。
- デフォルトでは、BGP アップデートのソースは、MVPN トンネルのソースとして使用さ れます。ただし、mdt source を使用して BGP アップデートのソースを上書きし、マルチ キャスト トンネルに異なる送信元を提供することができます。
- MVPN は、最大 16 の MDT 送信元インターフェイスをサポートします。
- MVPN 操作に参加するすべてのルータで MDT SAFI を設定する必要があります。
- コネクタ属性を伝送する VPNv4 内部 BGP(iBGP)セッションには、拡張コミュニティが 必要です。
- MDT の MTU 設定はサポートされていません。MVPN 経由で送信できる最大カスタマー マルチキャスト パケット サイズは、コア インターフェイスの MTU によって制限されま す。例:
	- MTU 1500 カスタマー IP パケット サイズ = 1476
	- MTU 9216 カスタマー IP パケット サイズ = 9192
- 一部の MVPN マルチキャスト制御パケットは、copp-system-p-class-12-default CoPPポリシー に分類されます。違反数が増加した場合は、CoPP ポリシーを変更して、このクラスのポ リサー レートを増やすことをお勧めします。
- MDT 双方向有効化はサポートされていません。
- vPC は MVPN ではサポートされていません。
- トランジット PE ルータにレシーバがなく、RP である CE に接続されている場合、データ MDT エントリはキャッシュされません。データ MDT エントリは、ローカル レシーバが この PE ルータに接続されている場合にのみキャッシュされます。ただし、エントリが事 前にダウンロードされないため、切り替えに遅延が発生します。
- 日付 MDT の場合、「即時切り替え」モードのみがサポートされます。しきい値ベースの スイッチングはサポートされていません。
- PE デバイスと P /PE デバイス間のサブインターフェイスおよび SVI サポートは利用でき ません。
- MVPN 整合性チェッカーは、Cisco Nexus リリース 9.3(3) ではサポートされていません。
- MTI インターフェイスの統計は、Cisco Nexus リリース 9.3(3) ではサポートされていませ  $h_{\circ}$
- Cisco Nexus リリース 9.3(3) では、ASIC ごとに最大 40G のマルチキャスト トラフィックが サポートされます。
- VRF にデフォルト以外の MTU を設定できるのは、VRF から MDT MTU 設定を削除した 場合に限られます。これは、デフォルト以外のMDTMTUを持つVRFが使用可能なスイッ チで MTI がダウンしている場合に発生します。
- ハードウェアの制限により、MTI TX パケット数はサポートされていません。ただし、す べての MTI RX パケットとバイト カウントがサポートされます。

# **MVPN** のデフォルト設定

表 **<sup>1</sup> :** デフォルトの **MVPN** パラメータ

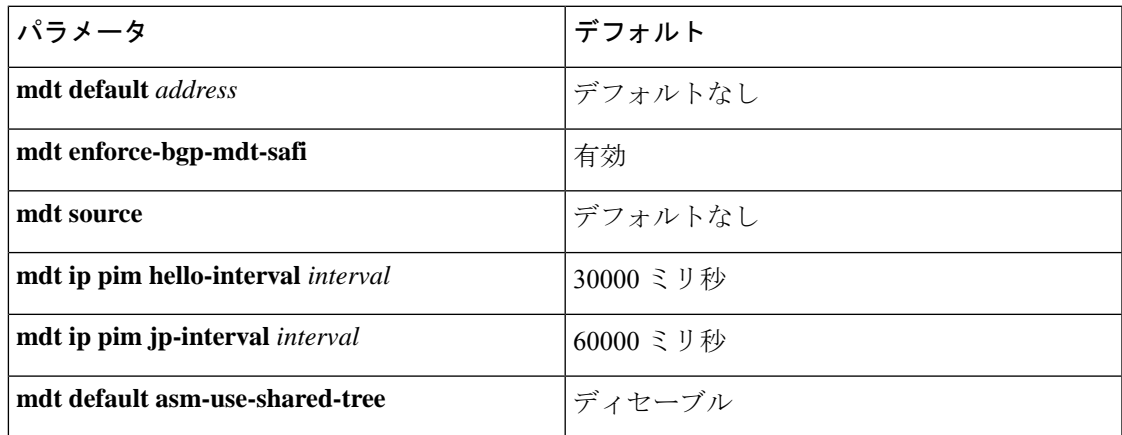

# **MVPN** の設定

この章では、CiscoNX-OSデバイスでマルチキャスト仮想プライベートネットワーク (MVPN) を設定する方法について説明します。

MVPN の場合、新しい TCAM 領域「ing-mvpn」が使用されます(デフォルト サイズは 10)。 この領域は自動的に分割されるため、分割する必要はありません。この TCAM 領域が分割さ れているかどうかを確認するには、次のコマンドを使用します。 (注)

switch# show hardware access-list tcam region | i ing-mvpn Ingress mVPN [ing-mvpn] size = 10 switch#

なんらかの理由で領域が分割されていない場合(サイズが0と示される)、次のコマンドを使 用して TCAM 領域をサイズ 10 に分割し、デバイスをリロードできます。TCAM はサイズ 10 に分割されているものと予期されています。

```
switch (config)# hardware access-list tcam region ing-mvpn 10
WARNING: On module 2,
WARNING: On module 4,
Warning: Please reload all linecards for the configuration to take effect
switch (config)#
```
### **MVPN** の有効化

Cisco NX-OS リリース 9.3(3) 以降、Cisco Nexus 9500-R スイッチで MVPN を設定できます。

#### 始める前に

**install feature-set mpls** コマンドと **feature-set mpls** コマンドを使用して、MPLS 機能セットをイ ンストールして有効にする必要があります。

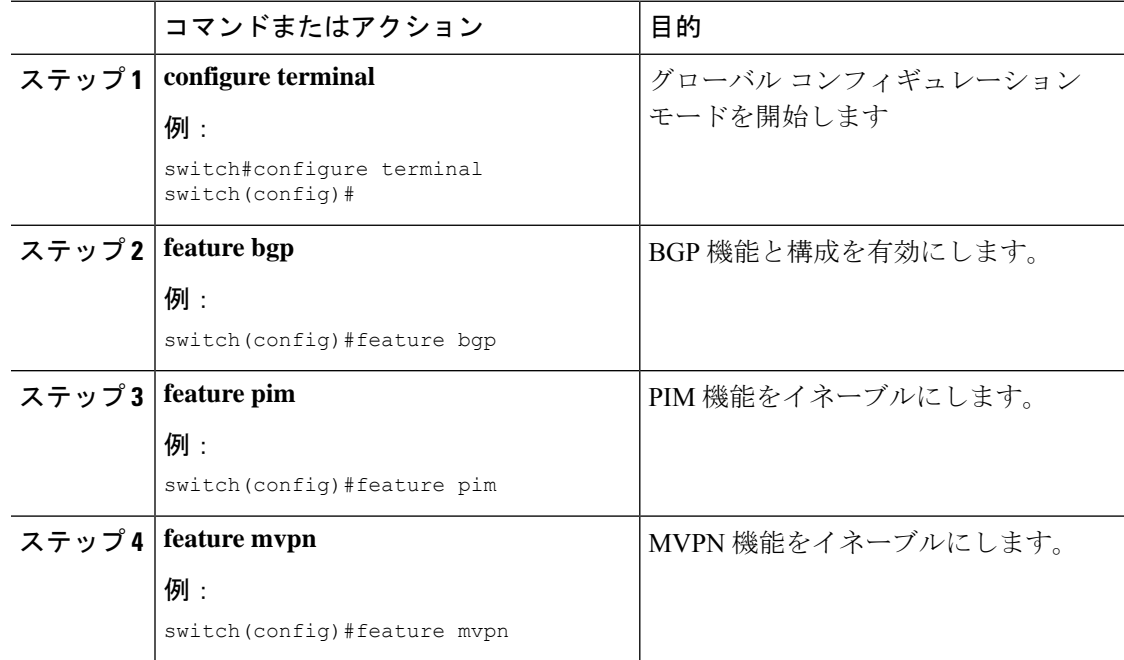

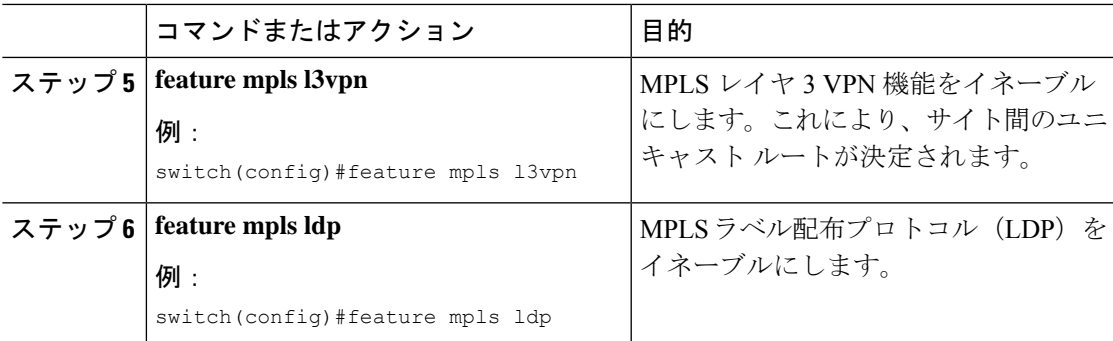

## インターフェイスでの **PIM** のイネーブル化

IP マルチキャストに使用されるすべてのインターフェイスのプロトコル独立マルチキャスト (PIM)を設定することができます。バックボーンに接続されるプロバイダー エッジ(PE) ルータのすべての物理インターフェイスで PIM スパース モードに設定することをお勧めしま す。また、すべてのループバック インターフェイスについて、それが BGP ピアリングに使用 される場合や、その IP アドレスが PIM の RP アドレスとして使用される場合は、PIM スパー ス モードに設定することをお勧めします。

#### 手順

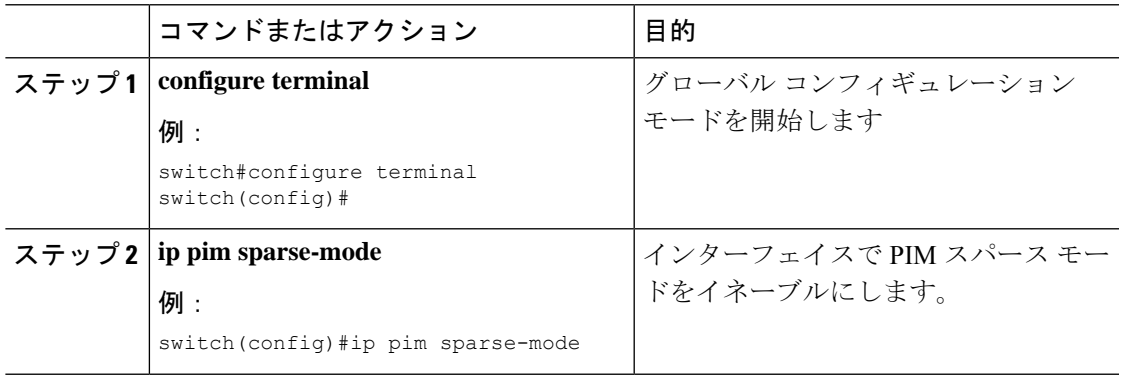

## **VRF** のデフォルト **MDT** の設定

VRF のデフォルト MDT を設定できます。

### 始める前に

デフォルトMDTは、同じVPNに属するすべてのルータの設定と同じであることが必要です。 送信元 IP アドレスは、BGP セッションの送信元を特定するために使用するアドレスです。

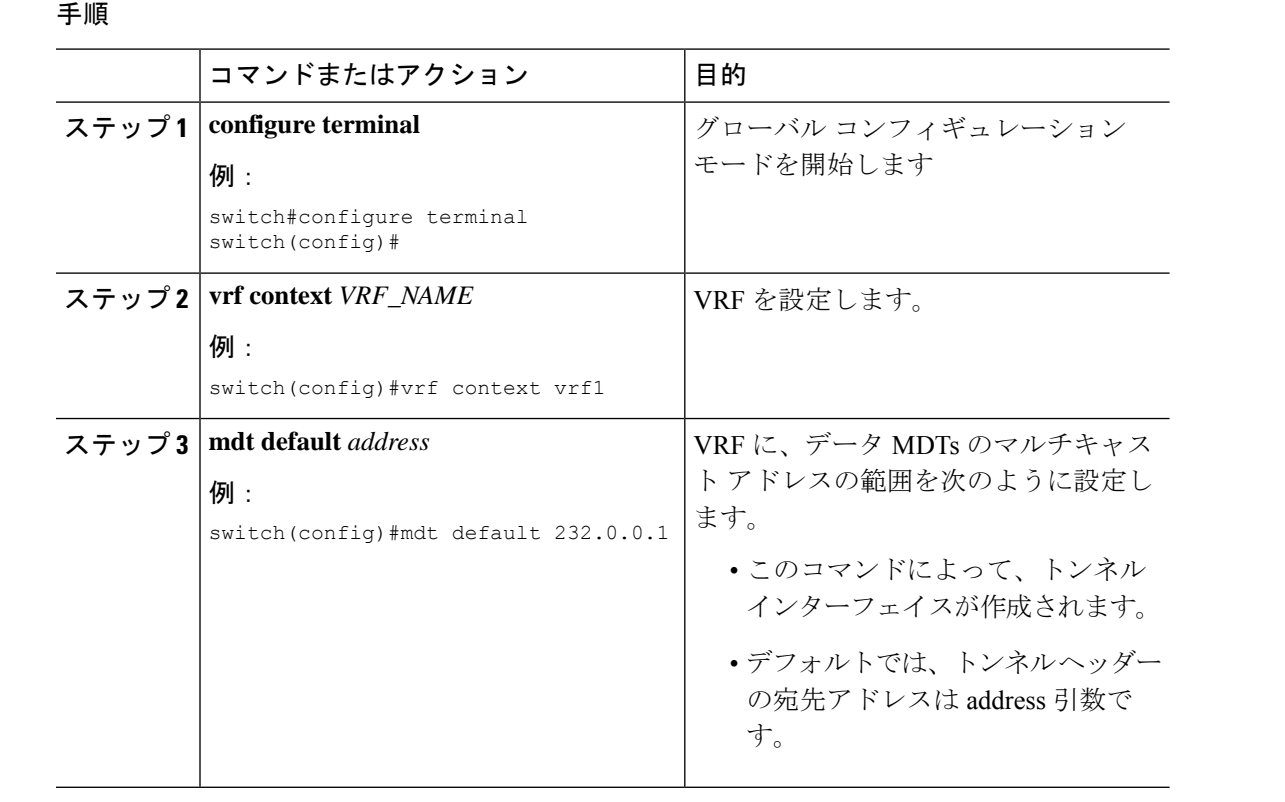

## **VRF** の **MDT SAFI** の設定

デフォルトでは、VRF の MDT 後続アドレス ファミリ識別子 (SAFI) が適用されます。必要 に応じて、MDTSAFIをサポートしていないピアと相互運用するようにMDTを構成できます。

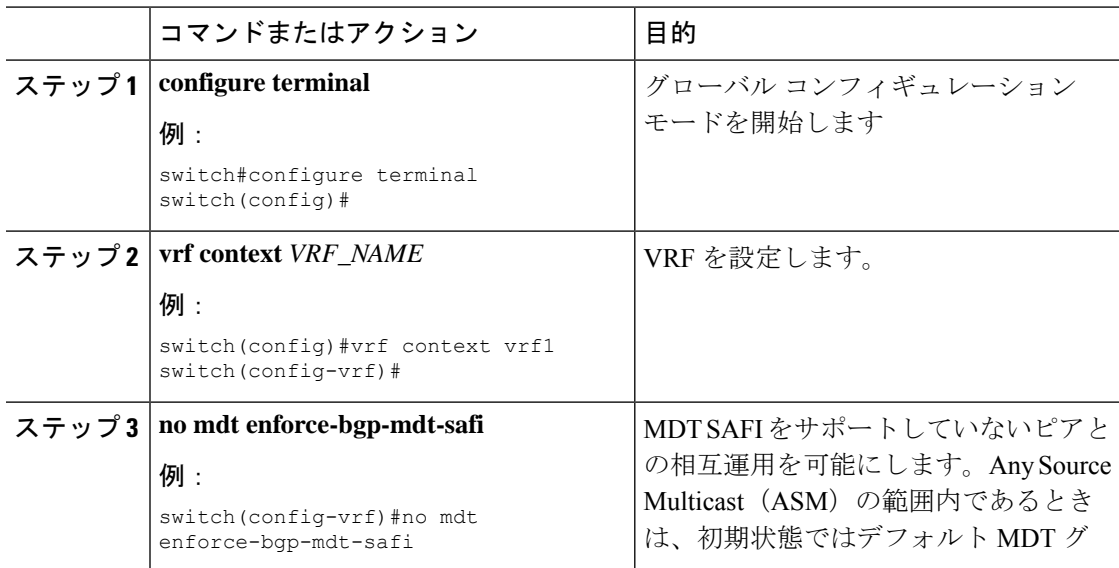

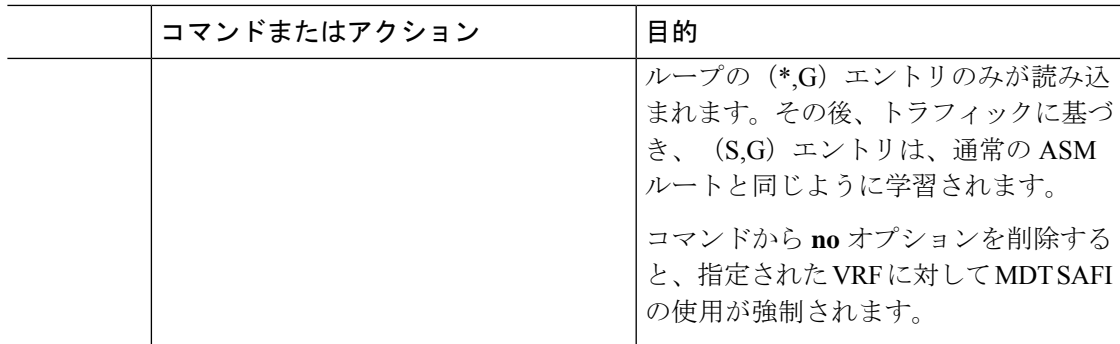

## **MVPN** のための **BGP** における **MDT** アドレス ファミリの設定

PEルータにMDTアドレスファミリセッションを設定し、MVPNのMDTピアリングセッショ ンを確立することができます。

MDT アドレス ファミリ セッションを設定するには、ネイバー モードで **address-family ipv4 mdt**コマンドを使用してください。MDTアドレスファミリセッションは、BGPMDTSubaddress Family Identifier(SAFI)のアップデートを使用して PIM に送信元 PE アドレスと MDT アドレ スを渡すために使用されます。

### 始める前に

MVPN ピアリングが MDT アドレス ファミリを介して確立できるようにするには、CE ルータ に VPN サービスを提供する PE ルータで BGP ネットワークの MPLS とマルチプロトコル BGP を設定する必要があります。

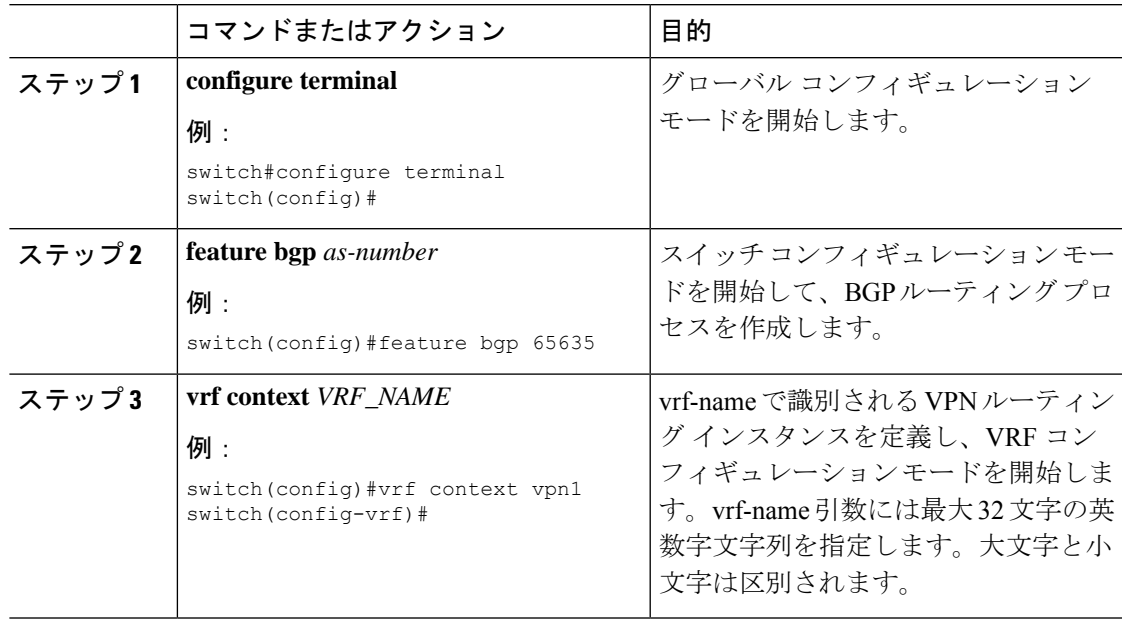

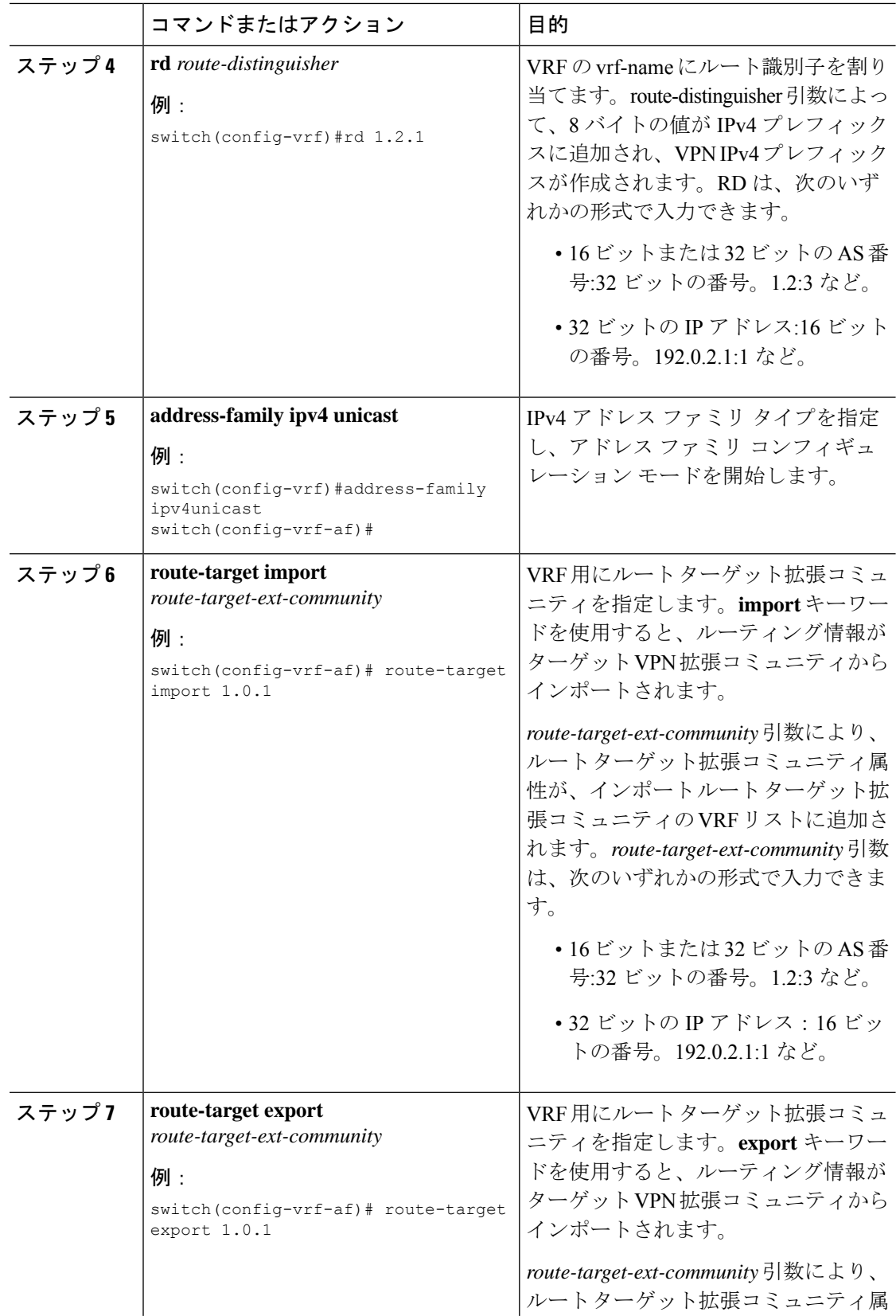

 $\overline{\phantom{a}}$ 

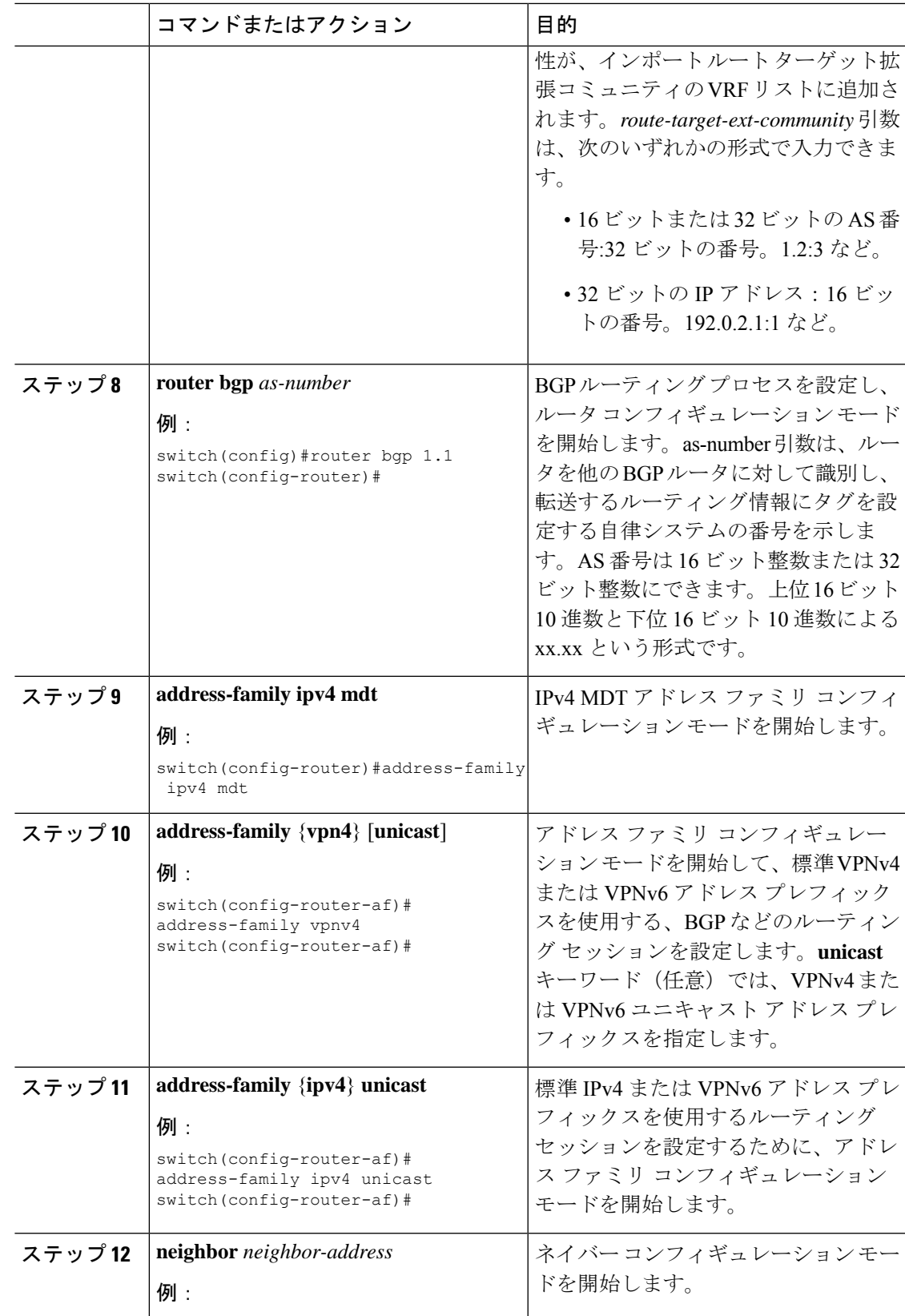

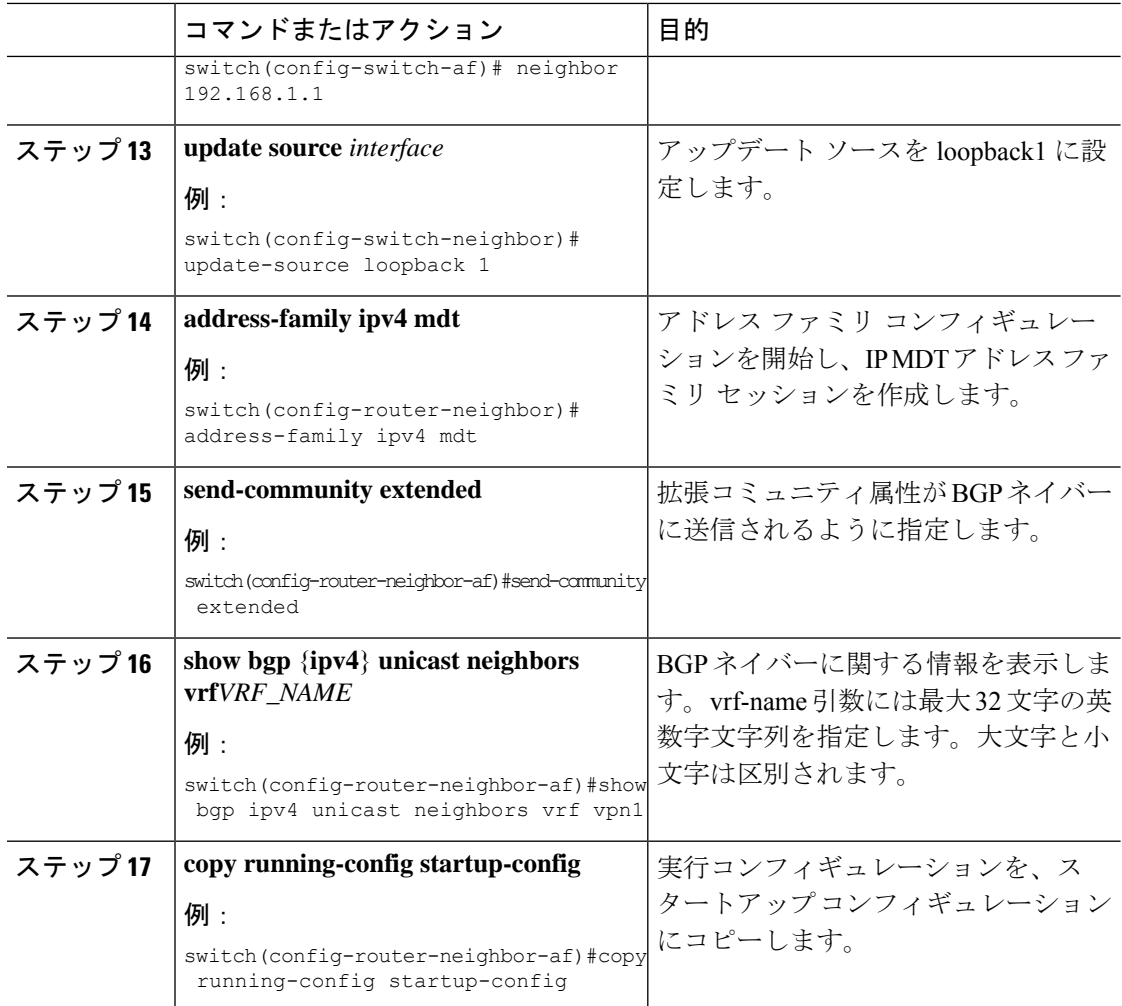

## データ **MDT** の設定

データ MDT を設定できます。データ MDT の作成に使用されるマルチキャスト グループは、 設定済み IP アドレスのプールからダイナミックに選択されます。ストリームの数が PE 単位、 VRF 単位の MDT より大きい場合、複数のストリームが同じデータ MDT を共有します。

#### 始める前に

データ MDT を設定する前に、VRF のデフォルト MDT を設定する必要があります。

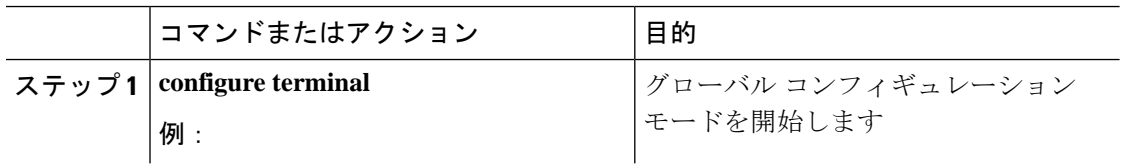

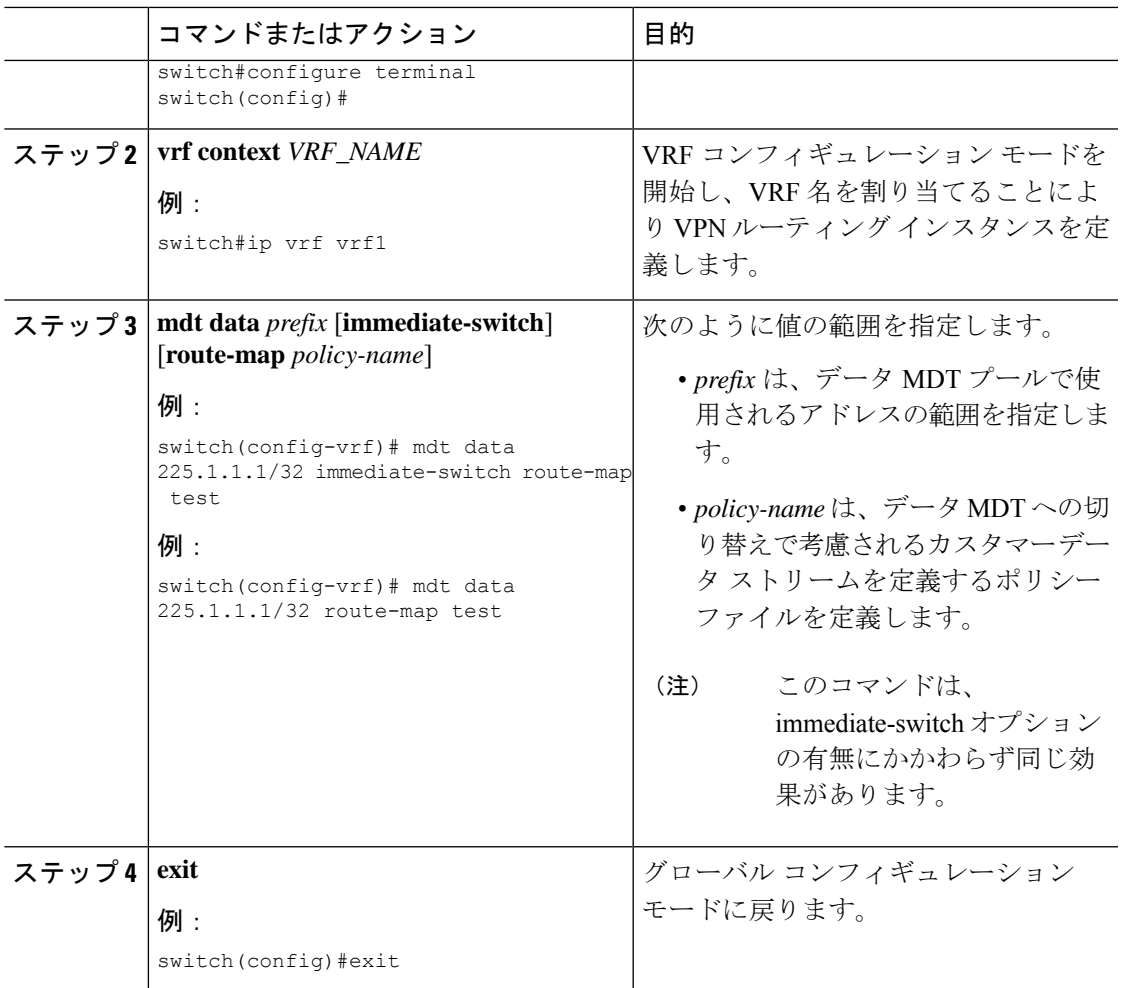

# **MVPN** の設定の確認

MVPN の設定を表示するには、次のいずれかの作業を行います。

### 表 **2 : MVPN** の設定の確認

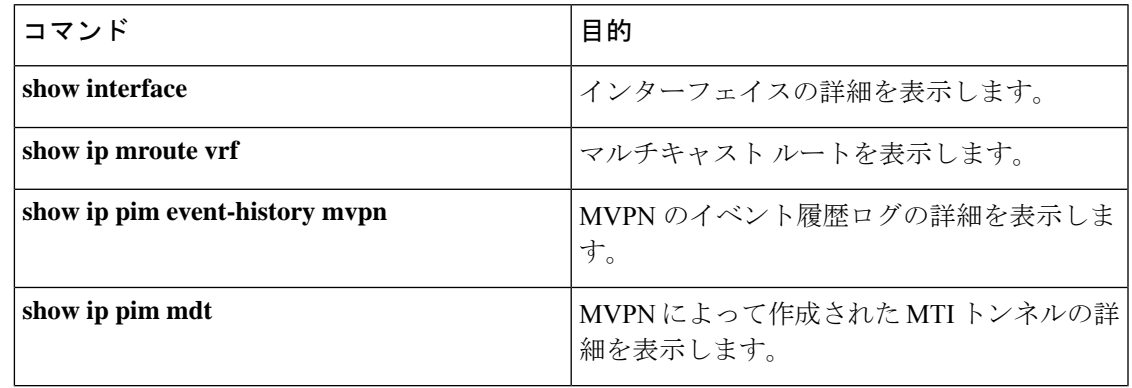

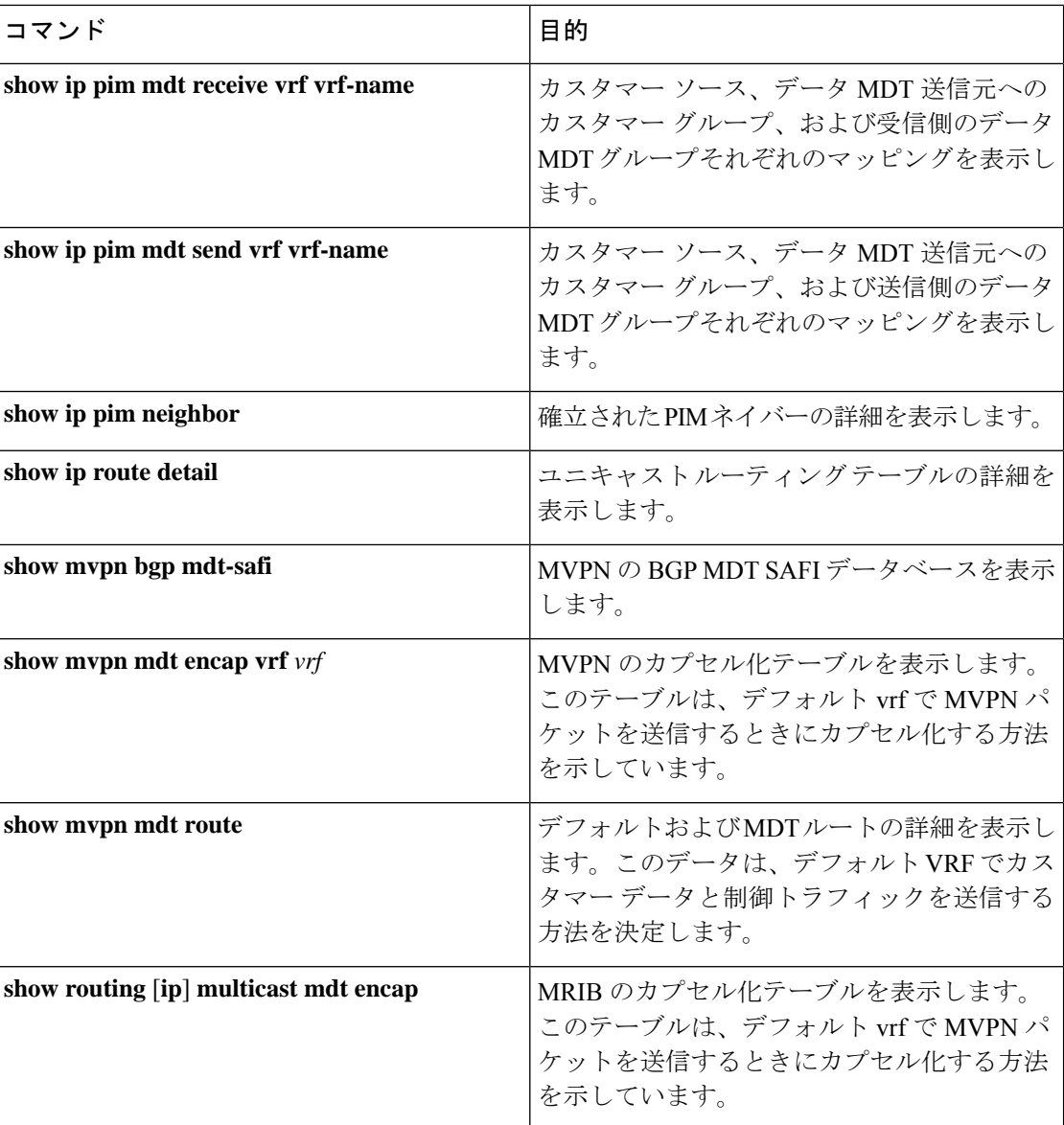

# **MVPN** の設定例

次に、MVPN の設定例を 2 つのコンテキストで示します。

```
vrf context vpn1
 ip pim rp-address 10.10.1.2 -list 224.0.0.0/8
 ip pim ssm range 232.0.0.0/8
 rd auto
 mdt default 232.1.1.1
 mdt source loopback1
 mdt data 225.122.111.0/24 immediate-switch
vrf context vpn4
 ip pim rp-address 10.10.4.2 -list 224.0.0.0/8
```
ip pim ssm range 232.0.0.0/8 mdt default 235.1.1.1 mdt asm-use-shared-tree ip pim rp-address 10.11.0.2 -list 224.0.0.0/8 ip pim rp-address 10.11.0.4 -list 235.0.0.0/8 ip pim ssm range 232.0.0.0/8

次に、「blue」と名づけられた VRF を VPN ルーティング インスタンスに割り当てる方法の例 を示します。VPN VRF の MDT デフォルトは 10.1.1.1、MDT のマルチキャスト アドレスの範 囲は 10.1.2.0(ワイルドカード ビットが 0.0.0.3)です。

Vrf context blue mdt data 225.122.111.0/24 immediate-switch **MVPN** の設定例

 $\mathbf{l}$ 

翻訳について

このドキュメントは、米国シスコ発行ドキュメントの参考和訳です。リンク情報につきましては 、日本語版掲載時点で、英語版にアップデートがあり、リンク先のページが移動/変更されている 場合がありますことをご了承ください。あくまでも参考和訳となりますので、正式な内容につい ては米国サイトのドキュメントを参照ください。